## **วิธีการสมัครเข้าร่วม LINE OPENCHAT ชมรมรักษ์ ม.อ.**

**ขั้นตอนที่ 1 กรุณาสแกน QR code ด้านล่าง เพื่อเข้าร่วมไลน์โอเพนแชท (Line Openchat)**

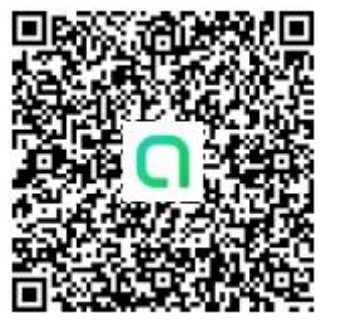

**ขั้นตอนที่ 2 กรุณากดที่** *"Open in Line* **หรือ "***เปิดใน Line***"**

**ขั้นตอนที่ 3 กรุณากดที่** *"Join with new profile"* 

**หรือ "***เข้าร่วมด้วยหน้าโปรไฟล์***"**

ชมรมรักษ์ ม.อ. share Timber

**6** Join with new profile

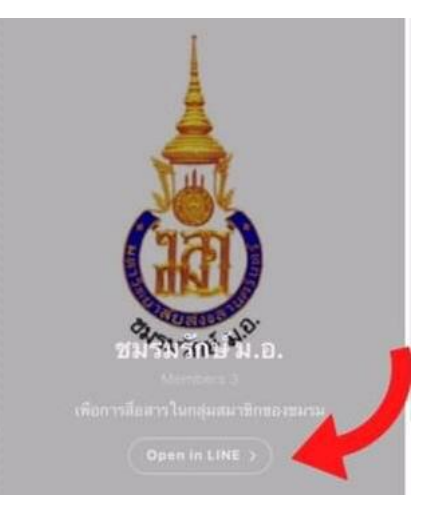

**ขั้นตอนที่ 4 ตอบค าถาม** *"คุณเป็นสมาชิกชมรมรักษ์ ม.อ. หรือไม่"* **(1) หลังจากนั้นกด "***Next***" หรือ "***ถัดไป"* **(2)**

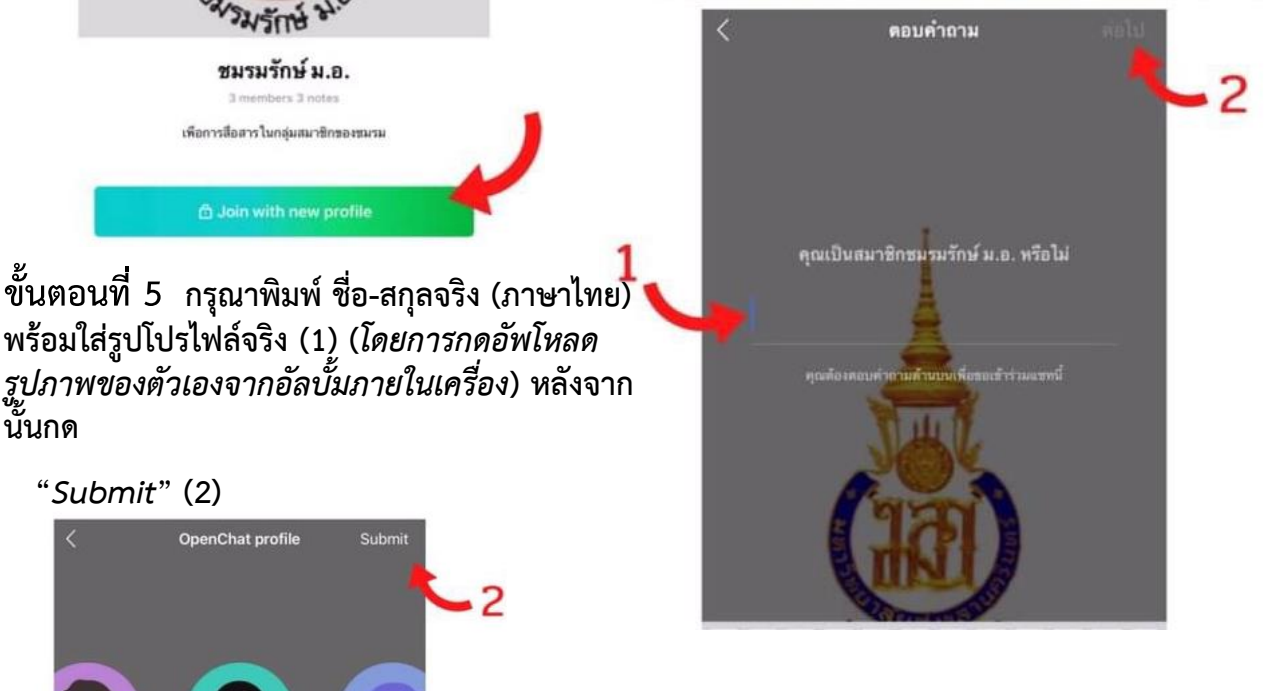

**ขั้นตอนที่ 6 รออนุมัติเข้าร่วมไลน์โอเพนแชท (***Line Openchat***) โดยแอดมิน (***Admin***)**

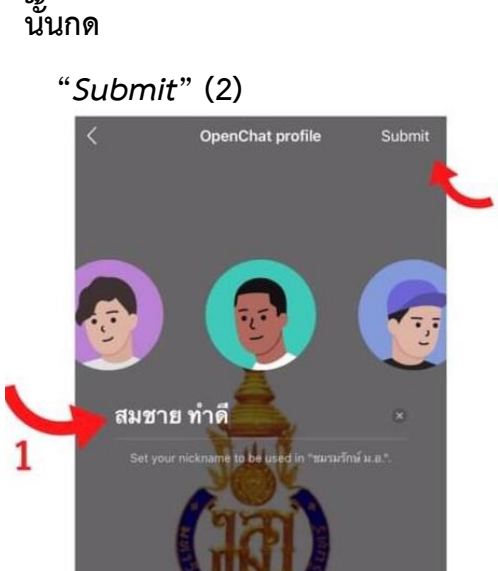